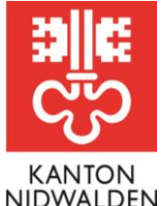

Bildungsdirektion **Amt für Berufsbildung und Mittelschule**

# Merkblatt Lehrbetriebsportal **Erfassung von Lehrverträgen**

Der Online-Lehrvertrag wird im Lehrbetriebsportal erfasst. Da alle Daten vom Lehrbetrieb und den Berufsbildenden direkt übernommen werden, ist das Ausfüllen eines Vertrages zeitsparend und einfach. Der Vertrag wird auch künftig im Betrieb ausgedruckt und von allen Parteien unterzeichnet. Es werden keine Kopien mehr ans Amt geschickt. Ein Lehrvertrag hat erst Gültigkeit, wenn dieser vom Amt genehmigt wurde.

### **Voraussetzungen**

Für die die Erfassung von Lehrverträgen benötigen Sie für die jeweiligen Berufe eine Bildungsbewilligung.

### **Ablauf**

- 1. Melden Sie sich auf dem [Lehrbetriebsportal](https://lbportal.netwalden.ch/) an.
- 2. Wählen Sie in der Übersicht die Option **«Lehrvertrag erfassen»** oder den Menüpunkt **«Lehrverträge»** aus.
- 3. In der nachfolgenden Ansicht wählen Sie eine der folgenden Optionen:
	- a. Neuen Lehrvertrag erfassen (Neuerfassung mit bestehenden Firmen- und Berufsdaten)
	- b. Lehrvertrag aus Entwürfen fortsetzen (Erfassung resp. Fortsetzung zu einem späteren Zeitpunkt)
	- c. Lehrvertrag aus Vorlagen erstellen (berufsspezifische Lehrvertragsvorlagen erstellen/nutzen)
- 4. Erfassen sie die Lehrvertragsdaten in den entsprechenden Registern:

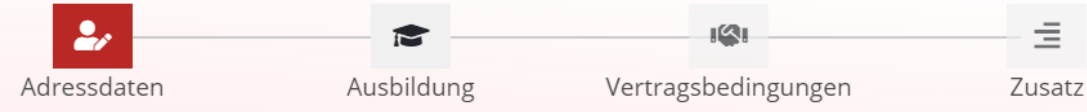

- a. Adressdaten (Daten des Betriebs, der lernenden Person sowie deren gesetzl. Vertreter)
- b. Ausbildung (Berufliche, personelle sowie schulische Angaben)
- c. Vertragsbedingungen (Angaben zu Lohn, Arbeitszeit, Ferien, Versicherung)
- d. Zusatz (Bemerkungen, Dokumente/Beilagen, Übersicht/Kontrolle)
- **5.** Nachdem der Vertrag korrekt erfasst wurde, geben Sie **Ort und Datum** ein und drucken den definitiven Lehrvertrag zur Vertragsunterzeichnung in zweifacher Ausführung aus.

**Die unterzeichneten Lehrverträge bleiben bei den Lehrvertragsparteien.**

# Vertrag erstellen & einreichen

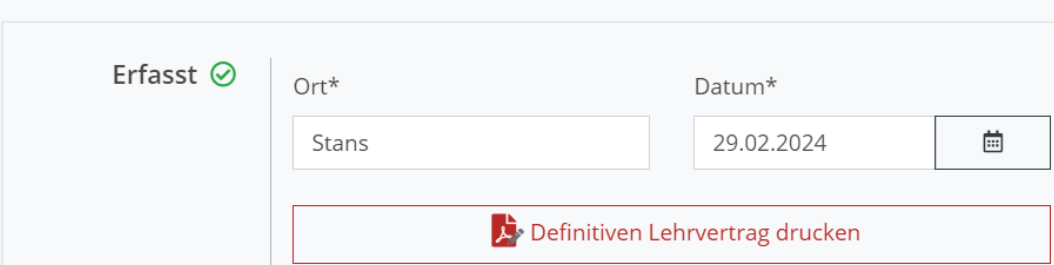

## **Amt für Berufsbildung und Mittelschule**

Robert-Durrer-Strasse 4, Postfach 1241, 6371 Stans Telefon +41 41 618 74 33, www.netwalden.ch

6. Die Einreichung ans Amt erfolgt via Button **«Vertrag einreichen an die kantonale Behörde»**. Das Amt benötigt **keinen** unterschriebenen Lehrvertrag.

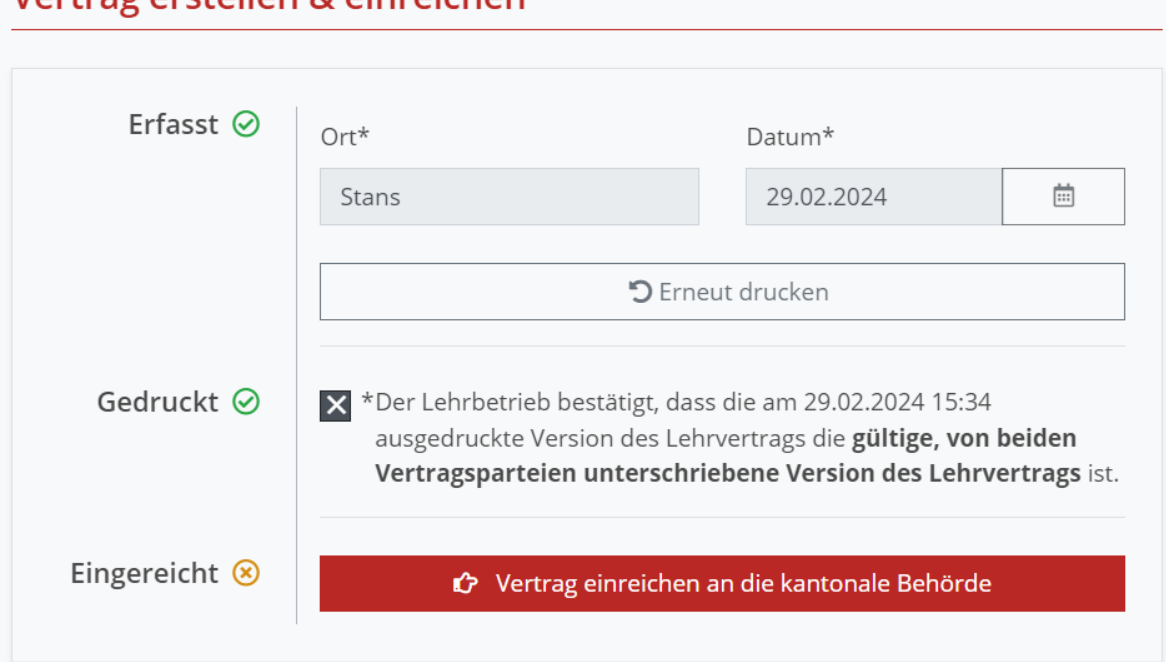

Vertragerstellen & einreichen

- 7. Erfahren Sie über den Menüpunkt **«Anträge»**den Status der Genehmigung. Alle genehmigten Lehrverhältnisse finden Sie unter «aktuelle Lehrverhältnisse».
- 8. Sobald der Vertrag genehmigt wurde, wird der Lehrbetrieb per Mail über die Genehmigung informiert. Die Genehmigungsdokumente sind beim entsprechenden Lehrverhältnis im Portal hinterlegt und abrufbar.
- 9. Die lernende Person erhält das Genehmigungsschreiben des Lehrvertrags direkt vom Amt per Post zugestellt.

### **Anmeldung Berufsfachschule**

Der Lehrbetrieb kann den elektronisch genehmigten Lehrvertrag herunterladen und als Schulanmeldung verwenden.

- $Schulort NW \rightarrow Online-Anmeldung durch den Lehrbetricb$  $Schulort NW \rightarrow Online-Anmeldung durch den Lehrbetricb$  $Schulort NW \rightarrow Online-Anmeldung durch den Lehrbetricb$
- Schulort  $OW \rightarrow$  [Online-Anmeldung](https://www.bwz-ow.ch/grundbildung/anmeldung/) durch den Lehrbetrieb
- Schulort LU  $→$  keine Anmeldung nötig, die Angaben werden elektronisch weitergegeben
- In allen anderen Kantonen erfolgt die Anmeldung bei der Berufsfachschule durch den Lehrbetrieb

### **Anmeldung überbetriebliche Kurse (üK)**

Die Anmeldung der Lernenden für die überbetrieblichen Kurse ist Sache des Lehrbetriebs und an die zuständige Kurskommission zu richten. Die Kurse sind obligatorisch und die Kurskosten gehen zu Lasten des Lehrbetriebs.

#### **Nachteilsausgleich**

Im Falle einer Beeinträchtigung besteht die Möglichkeit eines Nachteilsausgleich während der Lehrzeit und/oder für das Qualifikationsverfahren einzureichen. Weitere Informationen dazu finden Sie unter [www.netwalden.ch.](https://www.netwalden.ch/nachteilsausgleich.html)

#### **Termine/Fristen**

Im Normalfall dauert die Genehmigung eines Lehrvertrags eine Arbeitswoche. Die eingereichten Lehrverträge werden frühestens ab 1. September für den Lehrbeginn im folgenden Sommer genehmigt. Dieses Vorgehen entspricht dem [Commitment der Verbundpartner der Berufsbildung.](https://tbbk-ctfp.ch/de/themen/lehrstellenbesetzung)

Bei weiteren Fragen steht Ihnen das Amt für Berufsbildung und Mittelschule gerne zur Verfügung. Telefon +41 41 618 74 33, [bwz@nw.ch,](mailto:bwz@nw.ch) [www.netwalden.ch](http://www.netwalden.ch/)

### **Amt für Berufsbildung und Mittelschule**

Robert-Durrer-Strasse 4, Postfach 1241, 6371 Stans Telefon +41 41 618 74 33, www.netwalden.ch